# **Getting Results**

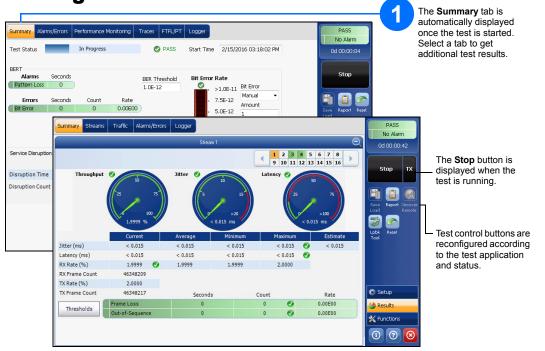

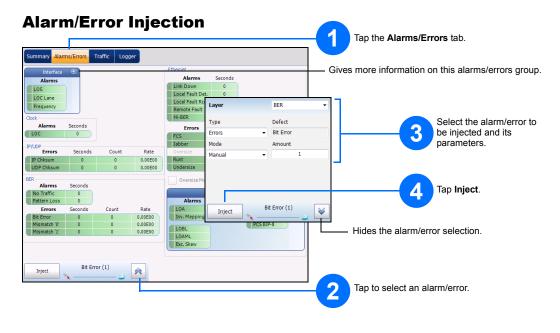

#### **Status Bar** Pattern Synchronization Laser Power Link - Clock Interface/Signal - Non-default OH Direction - Iniect Test -- Remote Control anes) LINK 👚 Power 🗻 🎚 🕕 INT 📴 👌 🖇 40GE (4 Lanes) 🛛 LINK 👚 Power 🔺 🕕 INT 👘 - Remote Connection. Not available with Intelligent Apps **Global Indicator** Tap anywhere within the global indicator area to view the The global indicator displays the pass/fail verdict, maximized view of these indicators. global alarm, timer, and/or test duration.

### **Test Control Buttons**

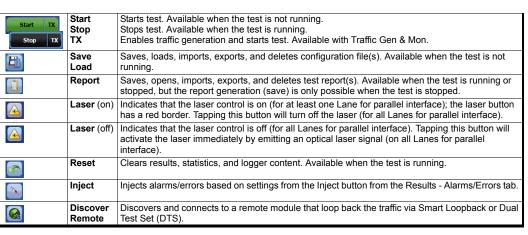

© 2016 EXFO Inc. All rights reserved. Printed in Canada (2016-11) P/N: 1070513 Version: 7.0.0.2

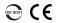

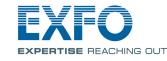

FTB-85100G Packet Blazer for FTB-500

Fully integrated layer 1/2/3/4 performance assessment of 40/100 Gbit/s Ethernet, SONET/SDH, and Optical Transport Network (OTN) equipment and network services.

## **Physical Interfaces**

Carefully connect optical fiber cables to the transceiver IN (RX) and OUT (TX) ports.

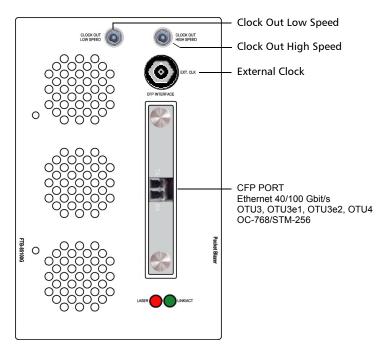

#### **Starting the Application**

From **ToolBox**, tap the module's icon.

For more information, refer to the user guide.

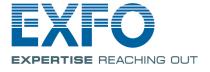

PB

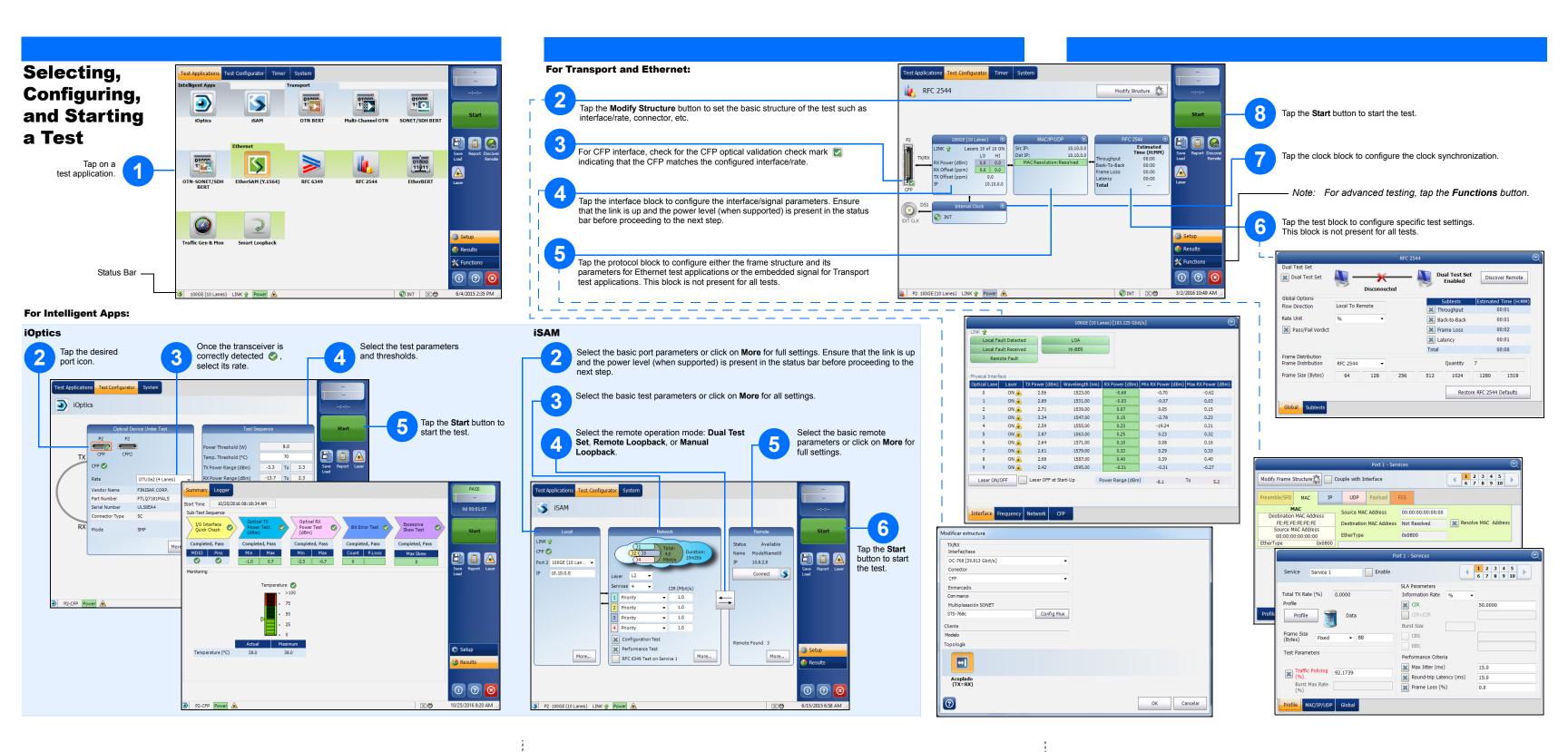